# Audiocodes C450HD Teams Phone Start up guide

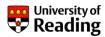

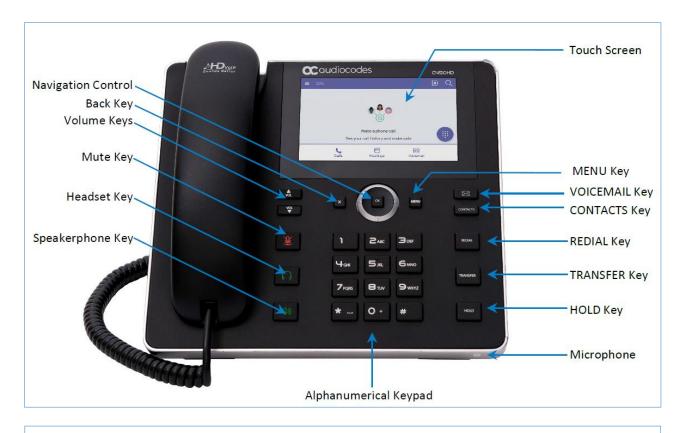

### Make a call:

- Dial number on number pad and press "Place call" on touchscreen
- · OR Select from recent call list
- OR Search for someone in the directory Q

## Answer a call:

- Pick up handset
- OR "Accept" call from touchscreen

## **Access your contacts**

Search directory Q

## Use the keys for:

Volume Messages (Voicemail)

Mute Redial Headset Transfer Speakerphone Hold

## **Change device settings**

Press Menu key

### Screen lock

Device settings - Security - Screen lock

## Change your call settings

Go to Teams on your computer Profile picture – Settings - Calls

#### **LED colours:**

Green = readv

Red = busy (i.e. on a call)

Flashing blue = incoming phone call

There is a user guide on the website which has full instructions.

More: <a href="https://www.reading.ac.uk/internal/its/phones/communicating-with-teams.aspx">https://www.reading.ac.uk/internal/its/phones/communicating-with-teams.aspx</a>